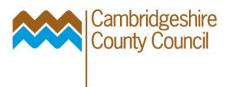

## **Funds Available Enquiry**

General Ledger calculates funds available by subtracting actual expenditure and encumbrances from budgets.

**Budget Amount for Period** 

- LESS Actual Amount for Period: all journals, payroll, recharges, GRNs, unordered invoices, cash banked etc
- LESS Encumbrance Amount for Period: value of outstanding purchase orders that are not closed / cancelled, for the period

Navigate to the Funds Available Inquiry window as follows:

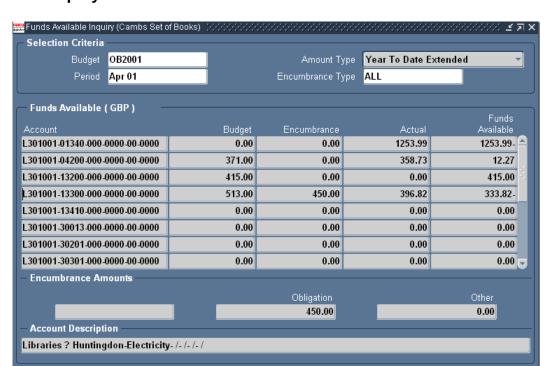

## Inquiry - Funds

Enter the **Budget** Name for the inquiry. This initially defaults to the current budget. For example, OB2005 is for the financial year 2005-06.

Enter the **Period** for the inquiry. This initially defaults to the first period for the current budget name displayed, but you should choose the current period, as this is relevant in the calculations done on screen.

Select an **Amount Type**. More information

Enter an **Encumbrance Type**. You can view all encumbrances by entering **ALL**.(Cambridgeshire uses only one type – Obligations – but choose All to ensure you see all data.

## Amount Type

When you inquire on funds available, the **amount type** you specify determines how the funds available are calculated:

**Period-to-** Calculates funds available as:

**Date** The budgeted amount for the period less actuals and

encumbrances for the period.

**Quarter-to-** Calculates funds available as:

**Date** The budgeted amount to date for the quarter, less actuals and

**Extended** encumbrances to date for the guarter.

For example, you budget £100 to an account for each of the three months in a quarter. The available amount for the second month of

the quarter is £200.

**Year-to-Date** Calculates funds available as:

**Extended** The budgeted amount to date for the year, less actuals and

(default) encumbrances to date for the year.

For example, you budget £100 to an account for each of the 12 months. The available amount for the first half of the year is £600.

**Project-to-** Calculates funds available as:

**Date** The budgeted amount to date, less actuals and encumbrances to

date. It is recommended that you perform Project balance enquiries in the projects module rather than here, as Project

budgets phasing does not come through to the general ledger and

therefore the query is uninformative for Projects.